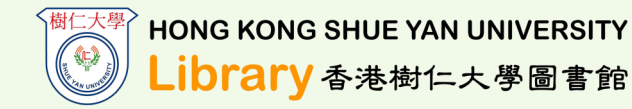

# **Library Searching Skills in Discover@ShueYan**

П

### **Discover@ShueYan**

- A one-stop solution for the discovery and delivery of local and remote resources in library;
- A mobile friendly interface;
- Manage your Circulation Record / Library Card.

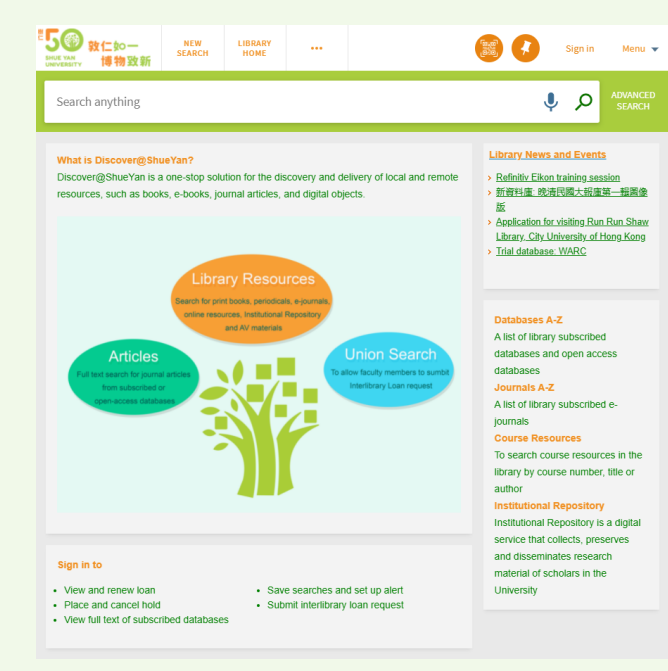

#### **Contact Information**

Tel: (852) 2806 5113 Homepage: http://www.hksyu.edu.hk/lib Email: libinfo@hksyu.edu Instagram: @hksyulibrary Facebook: hksyulib

# **Simple Search**

You can **search the terms** by Library Resources, Articles or Union Search; sort by material types.

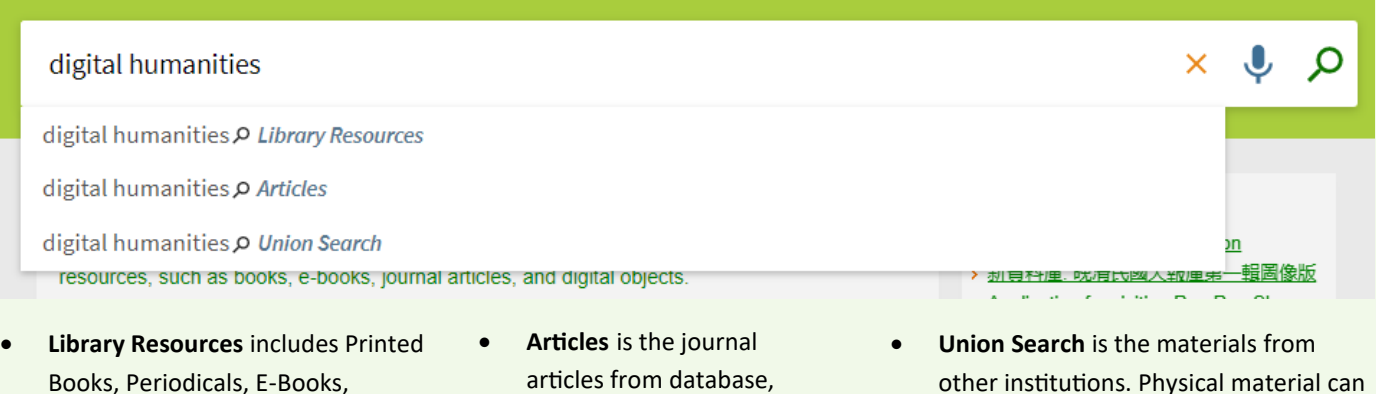

**Advanced Search**

E-Journals, Audio Visuals and Institutional Repository.

- articles from database, journals, free website.
- other institutions. Physical material can be obtained via Inter-Library Loan.

You can input **multiple searching terms** and **place different searching conditions** like choosing material type, selecting the language of the searching items, and selecting publication date to search results more precisely.

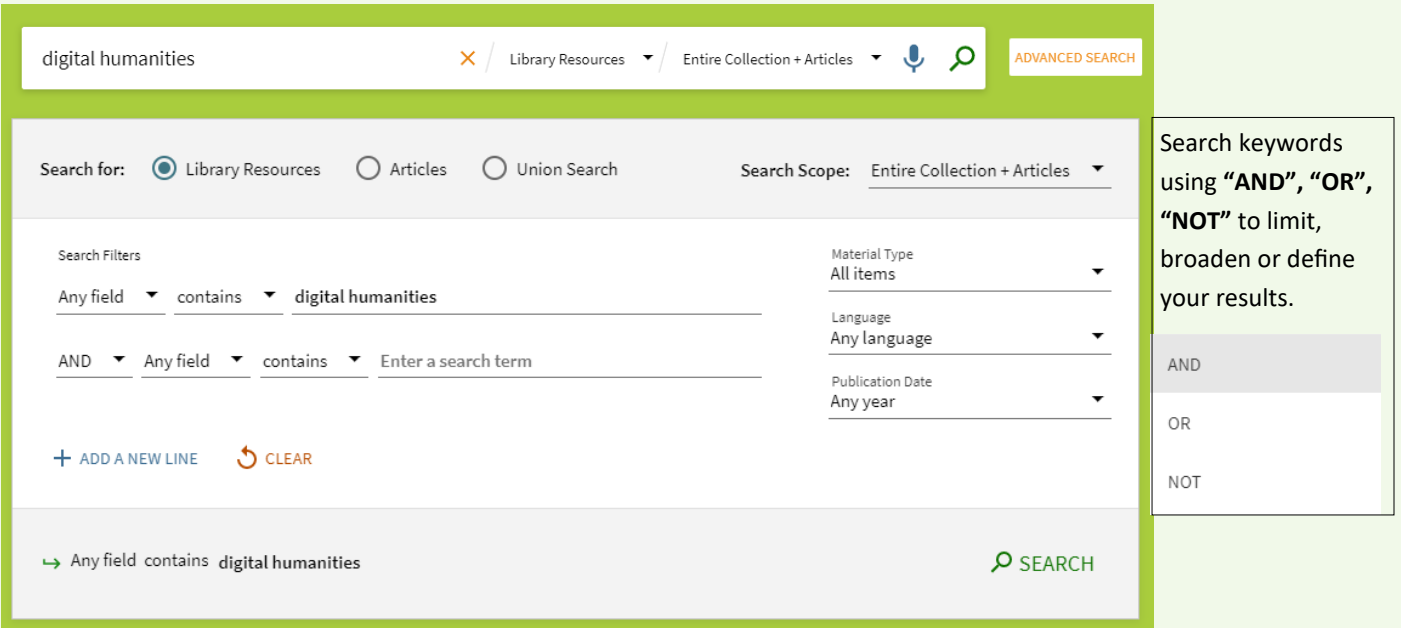

# **Sort and Eilters**

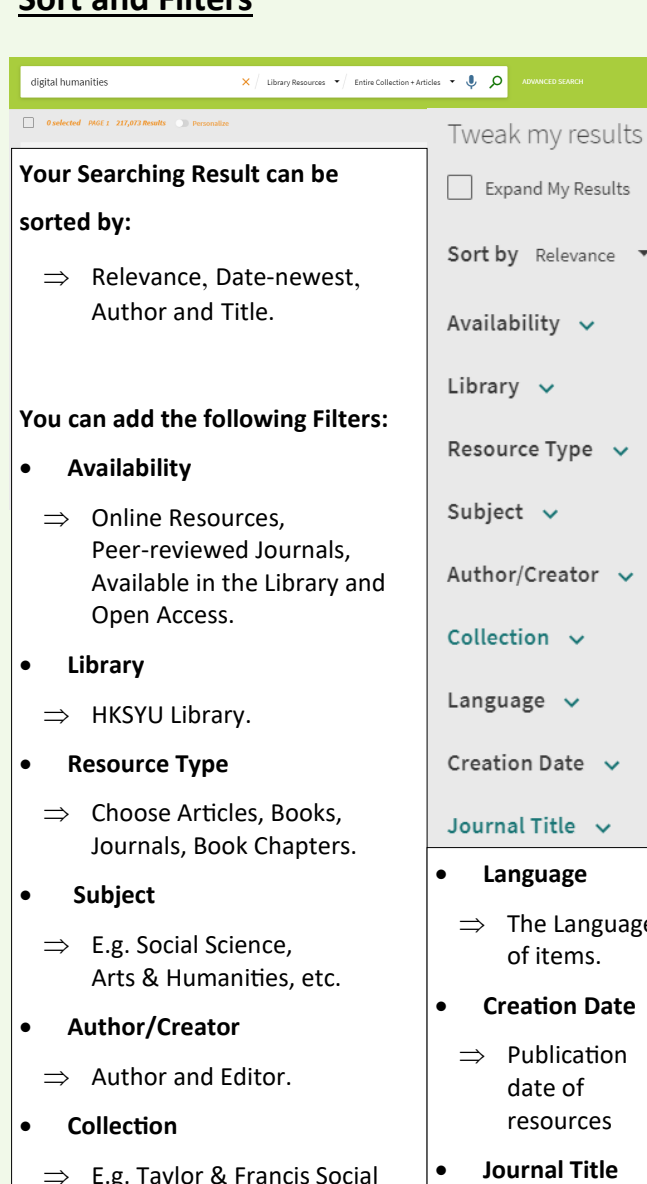

 $\Rightarrow$  E.g. Taylor & Francis Social Science and Humanities Library, EBSCOhost EJS, etc.

#### **Like And Follow US**

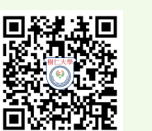

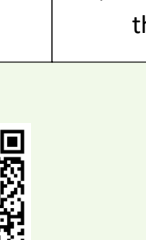

### **Skills to Limited Your Searching Result**

#### **Reason to Add Filters:**

Unless you have the exactly searching terms, you will usually face ten thousands of the searching results. Hence, learn to apply filters can help you to retrieve useful resources more efficiently.

0 selected PAGE 1 217,190 Results

Tweak my results Expand My Results

Sort by Relevance v

Peer-reviewed Journals  $(49, 608)$ 

Hong Kong Shue Yan University Library (212)

Available in the Library  $(61)$ Open Access **X** Library  $\sim$ 

Resource Type ^

Reviews (5,583) Newspaper Articles  $(1, 143)$ Text Resources (572)

 $\Box$  Conference Proceedings (517)

 $T_0$ 

2022

Refine

 $\blacktriangledown$  Articles (71,623)

**Show More** Creation Date  $\sim$ From

 $\sqrt{2018}$ 

Availability  $\sim$ Online Resources (79,970)

#### **4 Steps to Use Filters function:**

**1) Select your preference**

#### **Commons Preference**

#### **explanation:**

- Online Resources
- $\Rightarrow$  This item can be retrieved in online.
- Available in the Library
- $\Rightarrow$  This item can be borrowed in the Library.
- **Articles**
- $\Rightarrow$  You can download full-text E-articles.
- Creation Date
- $\Rightarrow$  You can choose the range of publication date, find the updated resources.

#### **Tip:**

You can use Filter functions (Set Preferences) to ensure your searching results can meet your needs.

# **2) Click "Apply Filters" APPLY FILTERS** CLEAR **3) Check your results** 0 selected PAGE 1 23,371 Results **4) Modify filters** You can modify your selected filters. Press the **[X]** to remove the filters. Active filters Online Resources X Articles X Years: 2018-2022 X  $\mathbf{e}$ Remember all filters Reset filters You can reset the filter to widen your results. Online Resources X Articles X Years: 2018-2022 X  $\mathcal{L}$ **Reset filters**

# **Other Skills of Using Filters**

#### **Remember Your Filters**

You can remember your filters to make active filters in this session.

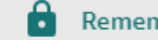

#### **Remember all filters**

 $\Rightarrow$  The Language

- **Journal Title**
- $\Rightarrow$  The name of the Journal

- 
-